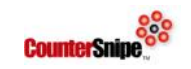

# **Setting up VPN between CounterSnipe TMC and APDs**

## **Install and Configure OpenVPN Server Environment on the TMC**

1 apt-get install openvpn easy-rsa

2 cd /etc/openvpn

3 Create a new file /etc/openvpn/server.conf ( vi /etc/openvpn/server.conf ) and cut and paste following lines with your company specifics highlighted in yellow.

proto udp dev tun ca ca.crt cert vourservername.crt key **yourservername**.key dh dh1024.pem server 10.9.0.0 255.255.255.0 ifconfig-pool-persist ipp.txt client-to-client client-config-dir /etc/openvpn/clients keepalive 55 130 comp-lzo persist-key persist-tun status openvpn-status.log verb 3

# **Creating a Certificate Authority and Server-Side Certificate & Key**

```
1 cp -r /usr/share/easy-rsa/ /etc/openvpn
2 mkdir /etc/openvpn/easy-rsa/keys
3 vi /etc/openvpn/easy-rsa/vars (choose any editor)
```
The variables below marked in yellow should be changed according to your preference.

```
export KEY_COUNTRY="US"
```
export KEY PROVINCE="MA"

export KEY\_CITY="Boston"

export KEY\_ORG="Your Company Name"

export KEY\_EMAIL="someone@example.com"

export KEY\_OU="Department/unit"

export KEY\_NAME="vourservername"

Once done save the file.

4 openssl dhparam -out /etc/openvpn/dh2048.pem 2048

5 cd /etc/openvpn/easy-rsa

6 . ./vars (dot space dot/vars)

7 ./clean-all

8 ./build-ca

Simply press ENTER to pass through each prompt. If something must be changed, you can do that from within the prompt.

9 ./build-key-server yourservername

Similar output is generated as when we ran ./build-ca, and you can again press ENTER to confirm each line of the Distinguished Name. However, this time there are two additional prompts:

Please enter the following 'extra' attributes to be sent with your certificate request

A challenge password []: An optional company name []:

Both should be left blank, so just press ENTER to pass through each one.

The following two require a yes so select (y)

```
Sign the certificate? [y/n]
1 out of 1 certificate requests certified, commit? [y/n]
cp /etc/openvpn/easy-rsa/keys/{vourservername.crt,
yourservername.key,ca.crt} /etc/openvpn
```
The OpenVPN server for CounterSnipe TMC is ready to go. Please start it and check the status. service openvpn start service openvpn status (this command will return VPN server is running)

## **Generate Certificates and Keys for CounterSnipe APDs**

Working on the TMC/OpenVPN server in /etc/openvpn/easy-rsa. ./build-key vourapdname

Hit return through all of the options apart from the following two that require a yes  $(y)$ 

```
Sign the certificate? [y/n]
1 out of 1 certificate requests certified, commit? [y/n]
```
Create a file named **yourapdname** in /etc/openvpn/clients and add 1 line only.

if config-push 10.9.0. $\frac{53}{10.9.0.52}$  (you may wish to use different IPs here, eg to match the physical IP on a particular APD, but these will work just fine as your first APD)

#### **Transferring Certificates and Keys to Client Devices and work on client devices:**

install openvpn on the APD (apt-get install openvpn)

remove all the files in /etc/openvpn (on the APD not the Server/TMC)

copy from TMC/Server yourapdname.key, yourapdname.crt, and ca.crt, to the APD's /etc/openvpn directory.

Create a file /etc/openvpn/client.conf with the following lines:

client dev tun proto udp remote yourserver'sphysicalIPaddress 1194 resolv-retry infinite nobind user nobody group nogroup persist-key persist-tun ca ca.crt cert yourapdname.crt key vourapdname.key ns-cert-type server comp-lzo verb 3

Restart openvpn by service openvpn restart

You are done. You can go on to create extra clients for the remaining APDs.

© CounterSnipe Systems LLC 2016 support@countersnipe.com